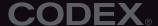

# DEVICE MANAGER<sup>™</sup> 5.1

# WITH HIGH DENSITY ENCODING

Streamline and accelerate your Compact Drive and Capture Drive workflows.

# NO LICENCE REQUIRED

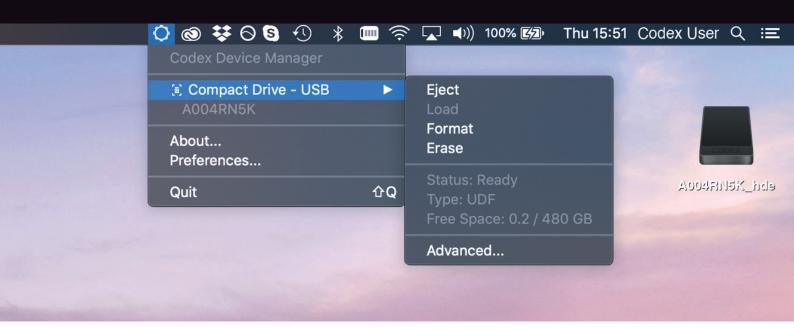

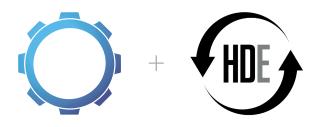

# macOS MENU BAR APPLICATION

#### FROM CODEX

Support for Compact Drive and Reader for ALEXA Mini LF.

High Density Encoding (HDE) for ARRIRAW.

HDE volumes can now contain MXF/Apple ProRes, for simple mixed format workflows.

Improved performance for Macs with over 12 processor cores.

Simplified ARRIRAW (ARI) file structure, to match HDE (ARX) file structure.

New notifications and logging of CRC issues.

New warning if Finder is used to attempt HDE copies.

CODEX.ONLINE/PRODUCTS/**DEVICE-MANAGER**CODEX.ONLINE/**CODEX-HDE** 

#### INTRODUCTION

Codex Device Manager provides a simple, intuitive way to manage your Codex media on macOS. Once installed, Device Manager can be accessed from the top menu bar:

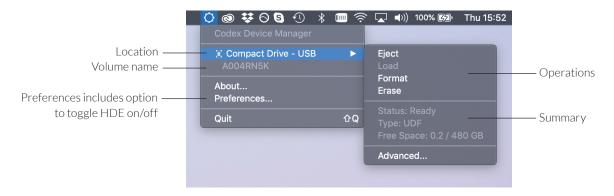

When Codex media is loaded it will appear on the Desktop and in Finder.

The files can be copied from there with your preferred data management application.

If you Quit Device Manager it can be restarted from /Applications/Codex/Device Manager.

It will automatically start when your Mac is booted.

# STATUS INFORMATION

| Information | Description                                                                                               |
|-------------|----------------------------------------------------------------------------------------------------|
| Location    | Name/number of the Dock type where the media is loaded.                                                   |
| Volume name | Name/label property of the media, typically set when formatting in-camera, often equivalent to Reel name. |
| Status      | 'Ready' is the normal state. If 'At Risk' or 'Degraded'* is shown then contact Codex Support.             |
| Type        | Shows the RAID level and filesystem on the media.                                                         |
| Free Space  | Shows the amount of free space and the total capacity of the media.                                       |

<sup>\* &#</sup>x27;At Risk' means a read/write error has been detected, 'Degraded' means that not all disks are detected.

# **OPERATIONS**

| Operation | Description                                                                                                    |
|-----------|----------------------------------------------------------------------------------------------------|
| Eject     | Use to safely eject media. Wait until the light on the media stops flashing before physically removing the media.                                                                                                    |
| Load      | Use to load the media if it has been ejected but not removed from the Dock. Media will load automatically when inserted into the Dock.                                                                                                    |
| Format    | Use to delete the contents of the media and create a new filesystem. Supported filesystems vary by media type.                                                                                                    |
| Erase     | Use to delete the contents of the media without creating a new filesystem. If you are returning the media to a camera it is more typical to use the Erase operation as the camera will manage the Reel numbers internally and use the correct number when formatting the media. |

**WARNING:** There is no 'undo' option after media has been formatted or erased, so only use these options after all critical data has been backed up to another storage location.

# SUPPORTED HARDWARE

Codex Device Manager supports Docks and Readers that can load XR and SXR Capture Drive, Compact Drive and Transfer Drive.

# SUPPORTED MAC OS VERSIONS

macOS 10.13 is the minimum version supported by Device Manager v5.1. This will work with Capture Drive and Transfer Drive.

macOS 10.14.4 is the minimum version compatible with Compact Drives, providing the latest NVMe support and improvements.

NVMe is a modern flash technology used in Compact Drives which gives unparalleled write and read speeds, and requires up-to-date macOS versions that support this type of memory.

#### HIGH DENSITY ENCODING

The Preferences > HDE panel is where HDE mode can be enabled for ARRIRAW footage on Capture Drive and Compact Drive:

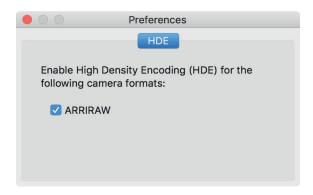

When the checkbox is active ARRIRAW on Capture Drives and Compact Drives is available as ARX files.

For Capture Drives, ARX files will be available in the same volume.

For Compact Drives a new volume will appear that contain ARX files:

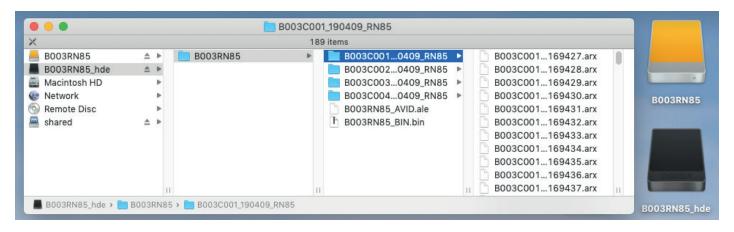

The Preferences > General panel provides options to 'Hide format operation' and 'Hide erase operation', which can be activated if the workflow requires that media is not formatted or erased on the machine being used.

#### **BACK-UP ARX FILES**

ARX files from a Capture Drive or Compact Drive are shown as zero-bytes in size. This is expected and is because the encoded size is dependent on the original image content and cannot be pre-determined. The encoding of ARRIRAW into ARX files happens when the material is copied to your back-up storage location.

A copy tool must be used that understands how to correctly copy the zero-bytes ARX files so that they are transferred to the destination disk with their final size. The copy tools (with minimum version) that can be used to back up the ARX files are:

| hedge          | IMAGINE<br>MODUCIS, INC. | ${	t POMFORT}^{fn}$   | YoYotta      |
|----------------|--------------------------|-----------------------|--------------|
| Hedge (19.4.7) | Shotput Pro (2019.2.1)   | Silverstack Lab (6.5) | YoYotta (v3) |

A 'cp' command from Terminal will also copy the files correctly, but Finder drag-and-drop will not work.

#### **READING ARX FILES**

ARX files can be read natively in many applications, replacing ARI as the master file for ARRIRAW workflows. For an up-to-date list of software that can natively read ARX files check the FAQs at **codex.online/codex-hde** 

#### REPORTING AN ISSUE

To report an issue go to System Preferences > Codex, click the padlock, and click 'Generate issue report...'

Send the .dbg file to **support@codex.online** with a description of the issue.

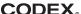